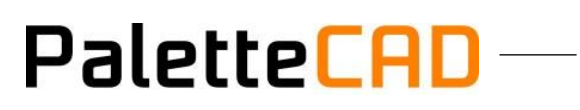

### **Beschreibung der Horatec Schnittstelle**

#### **Inhaltsverzeichnis**

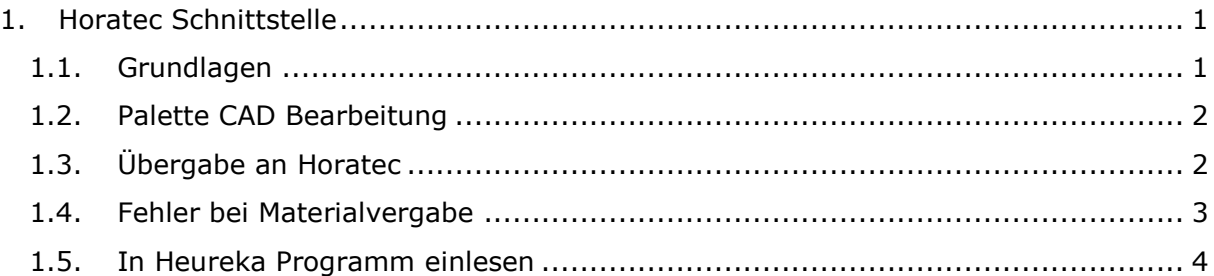

#### <span id="page-1-0"></span>**1. Horatec Schnittstelle**

Die Horatec Schnittstelle ist ein eigenständiges Modul, das mit einem eigenen Lizenzschlüssel versehen ist. Das Modul kostet 200,-€ und ist ausschließlich über Horatec zu beziehen.

PaletteCAD

#### <span id="page-1-1"></span>1.1. Grundlagen

Distances storial

Damit die Horatec Datenübergabe richtig arbeiten kann, müssen die Plattenwerkstoffe und das Kantenmaterial aus der Horatec Datenbank in Palette CAD importiert werden.

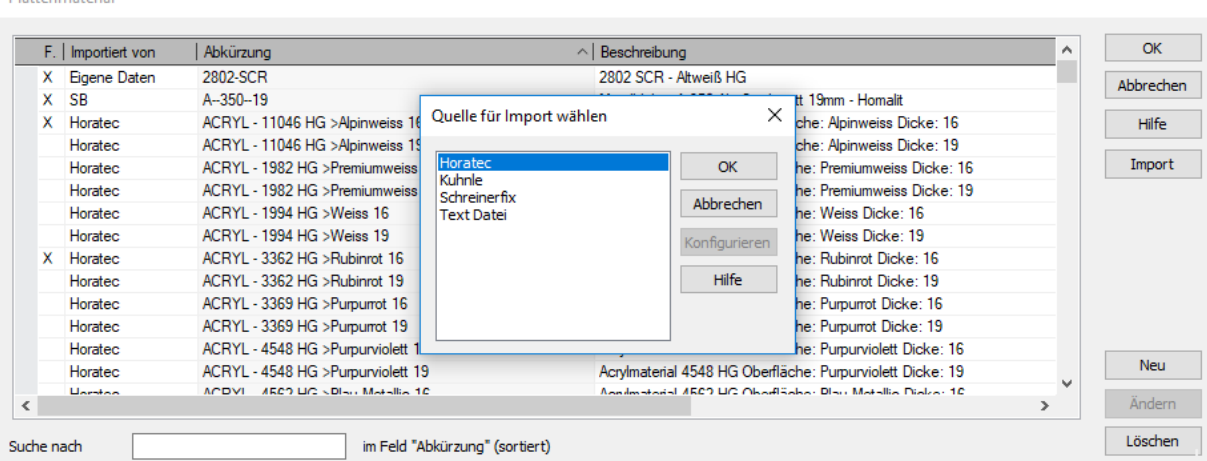

Kantenmaterial (K) / Kantenbearbeitung (B)

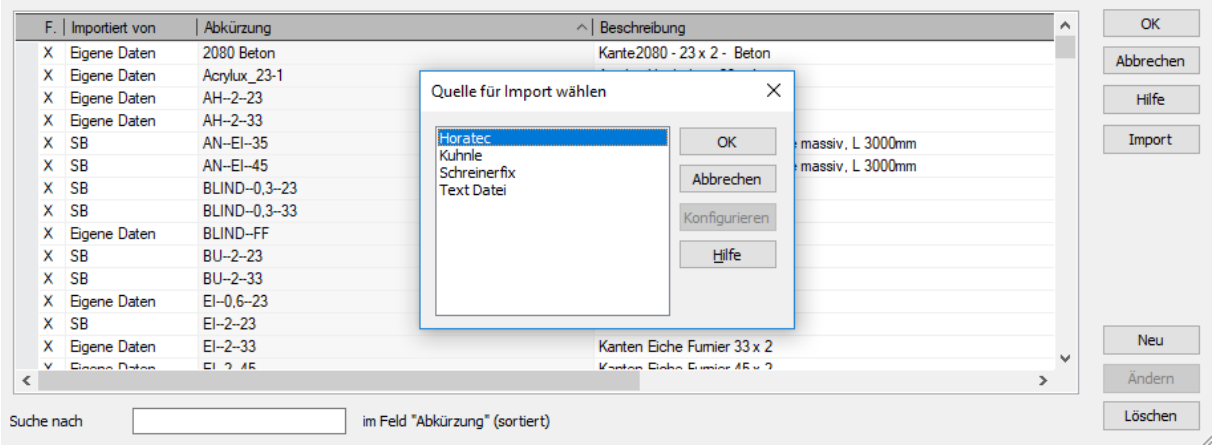

Platten mit Dekoren, die nicht in der Horatec Liste enthalten sind, können auch nicht über Horatec bestellt werden.

Horatec liefert über die Schnittstelle keine Beschläge.

Die Verantwortung für die Richtigkeit der Platten, Kanten und erzeugten Bearbeitungen liegt immer beim Planer. Horatec führt nur Bearbeitungen aus, die in Palette CAD vorgenommen wurden.

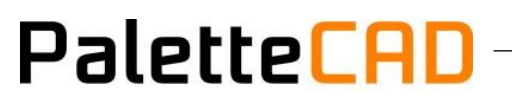

#### <span id="page-2-0"></span>1.2. Palette CAD Bearbeitung

Da in Palette CAD Bearbeitungen an Platten vorgenommen werden können, die in der Umsetzung bei Horatec nicht möglich sind, wurde in die Datenübergabe eine Prüffunktion eingebaut. Bei Horatec nicht durchführbare Bearbeitungen werden in der Stückliste gelb hinterlegt.

#### <span id="page-2-1"></span>1.3. Übergabe an Horatec

Der Korpus wird unter Verwendung des Korpus-Konfiguratoren in Palette CAD geplant. Im Plattenmanager werden dem Korpus die gewünschten Materialien zugewiesen.

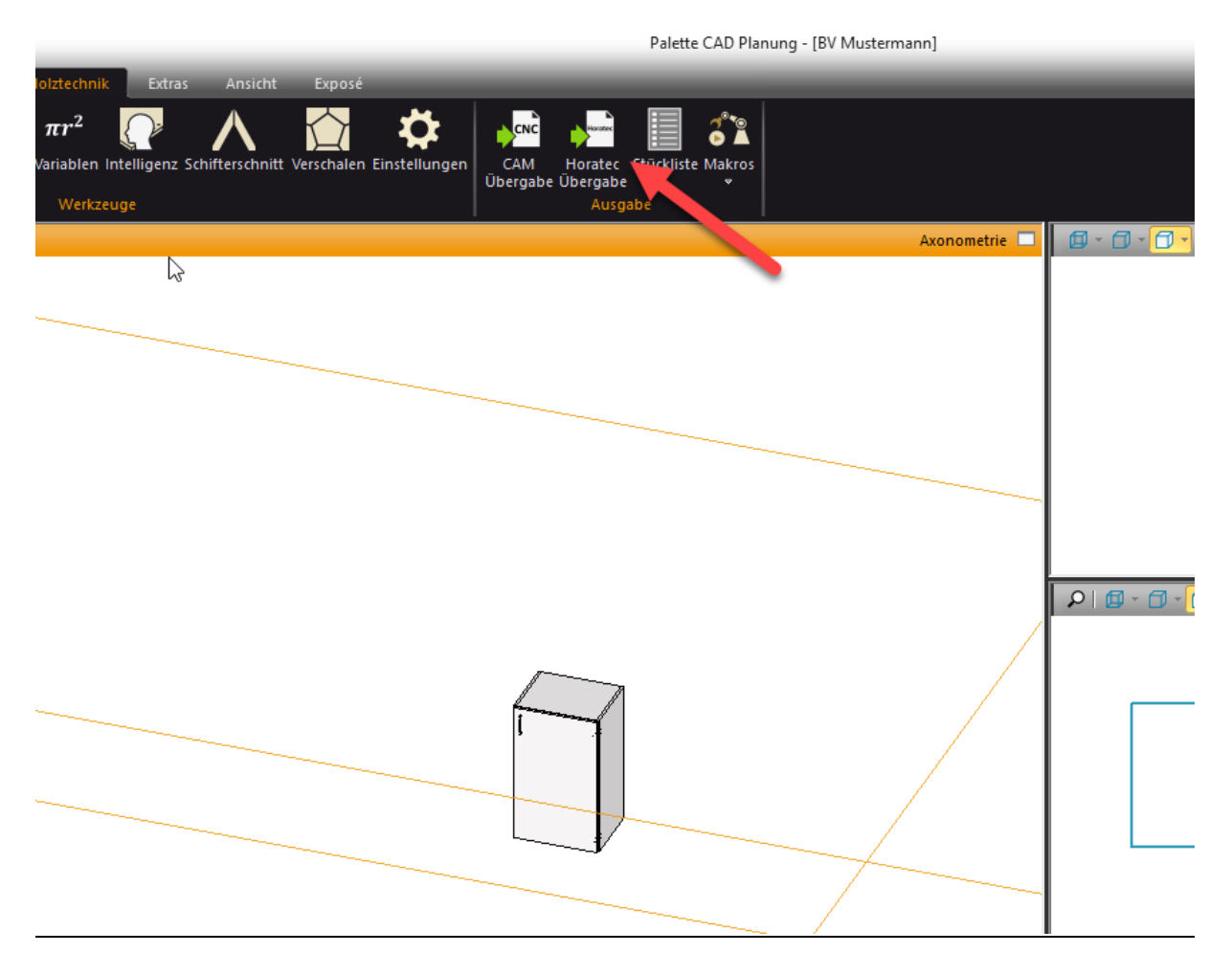

Nachdem Sie die Horatec Übergabe aktiviert haben, geben Sie Ihrem Auftrag einen Namen und lösen die Übergabe aus.

# **PaletteCAD**

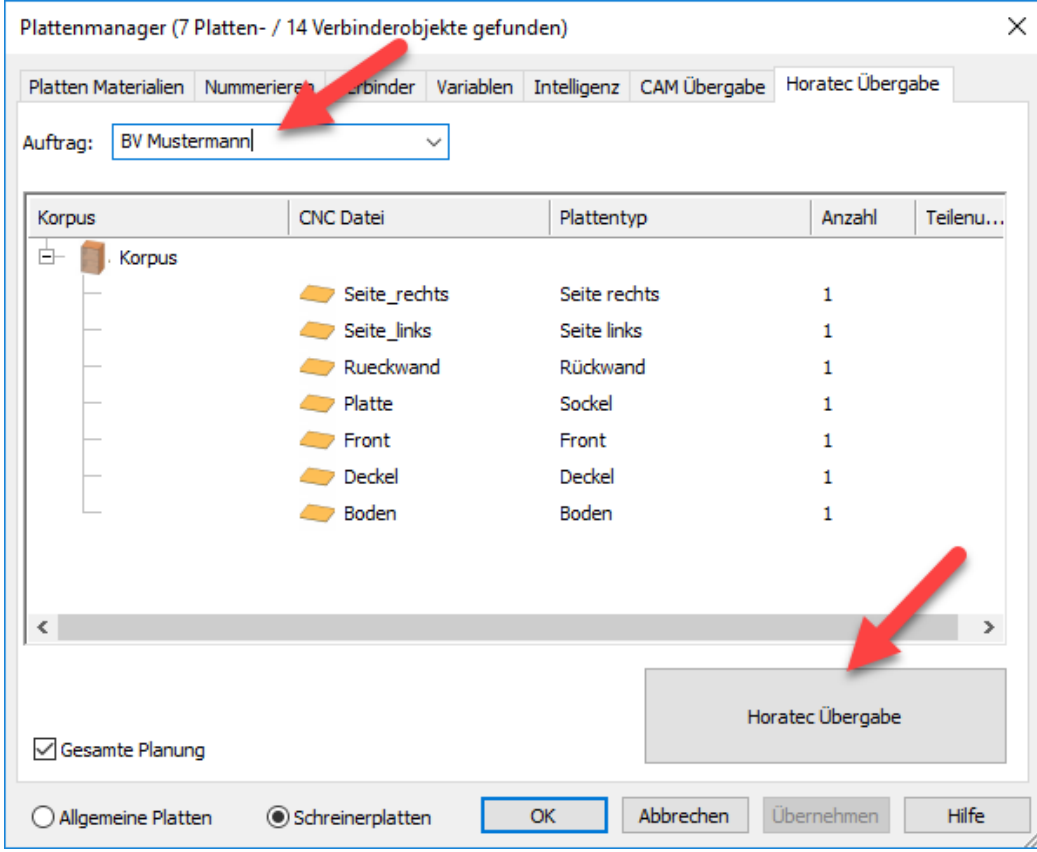

Die Übergabe funktioniert nur mit Horatec Materialien und in vorgegebenen Größen. Die Plattenformate sind dabei zu beachten.

#### <span id="page-3-0"></span>1.4. Fehler bei Materialvergabe

Fehler bei der Materialvergabe werden rot dargestellt. Hier muss vor der Datenverarbeitung durch Horatec das richtige Material verwendet werden.

Bearbeitungen, die nicht durchführbar oder nur nach individueller Klärung mit Horatec durchführbar sind, werden gelb hinterlegt angezeigt. Die Übergabe an Horatec kann trotzdem erfolgen. Bei besonderen Bearbeitungen ist die Durchführbarkeit mit Horatec zu klären. Nicht jede in Palette CAD mögliche Bearbeitung der Schreinerplatte ist direkt produzierbar.

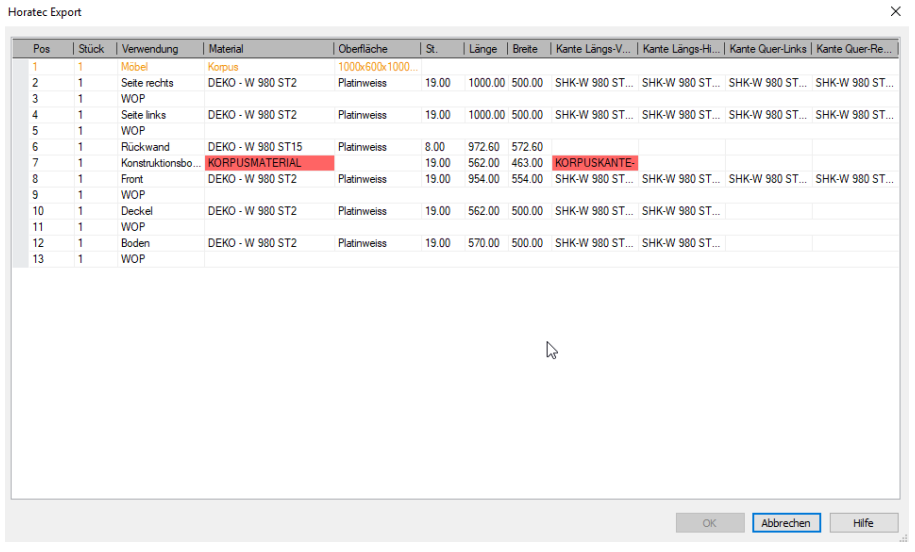

#### <span id="page-4-0"></span>1.5. In Heureka Programm einlesen

Nach der erfolgreichen Übergabe kann das Projekt im Heureka Programm eingelesen werden.

Dazu wird ein neues Projekt angelegt und dann der Datenimport Palette CAD durchgeführt.

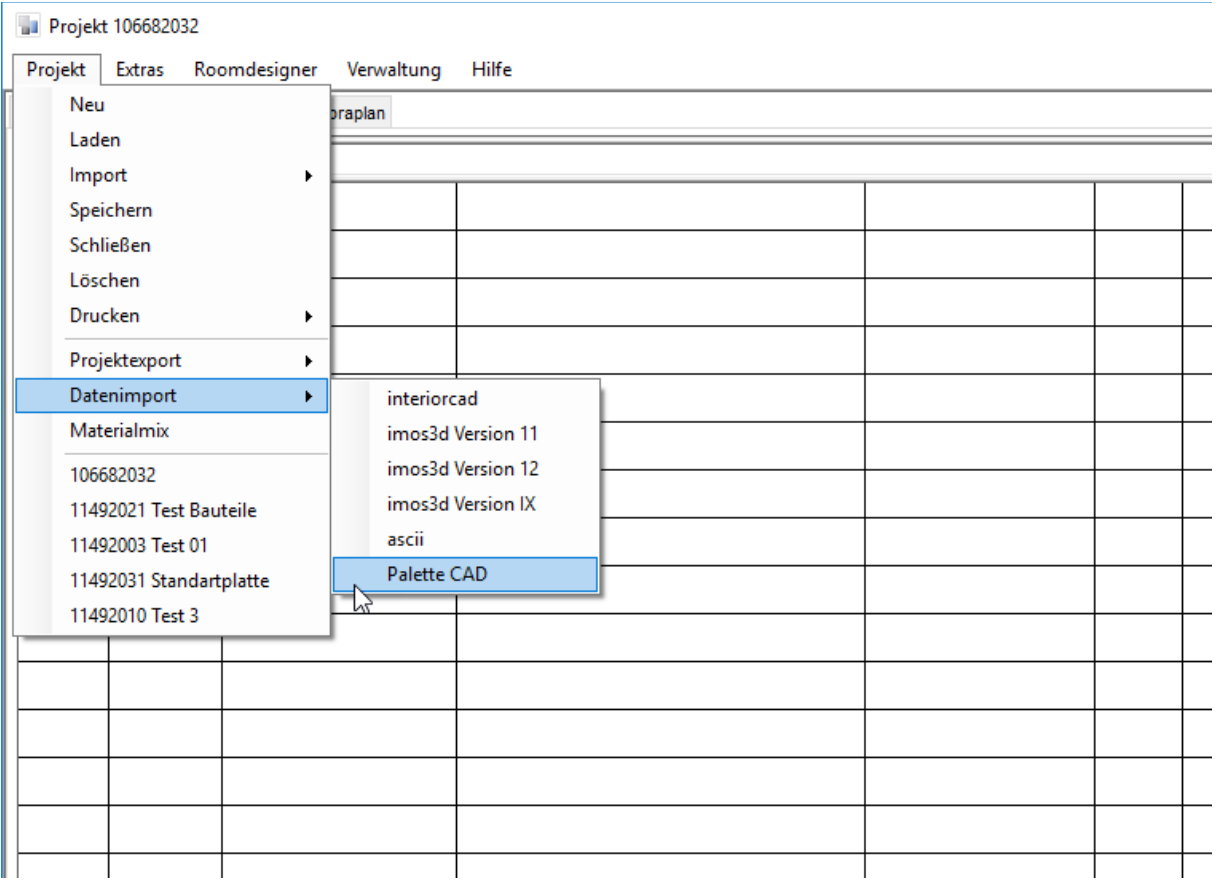

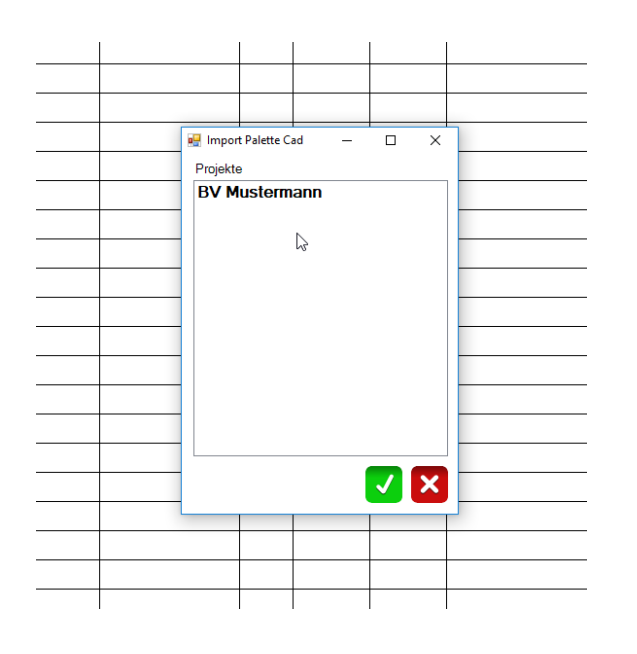

Nach Auswahl des Projektes wird der Datentransfer durchgeführt. Nun kann das Projekt bei Horatec angefragt oder bestellt werden.

**PaletteCAD** 

## PaletteCAD-

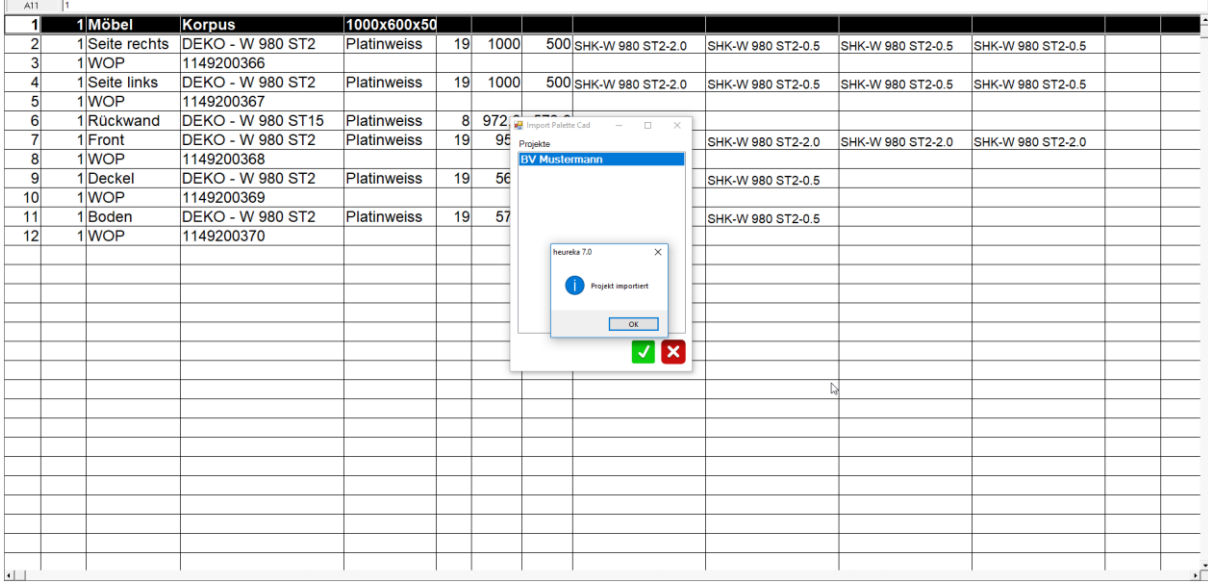